# Práce s tabulkovým procesorem I

### svarnyp@logici.cz

### 23. října 2012

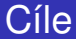

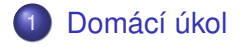

## 2 [Seznámení se s tabulkovým procesorem](#page-13-0)

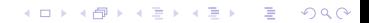

KEL KALEY KEY E NAG

### **Word** Doporučený postup práce

- Ukázka nahraná jako zip
- **1** Zhotovíme text
- <sup>2</sup> Vkládání objektů
- <sup>3</sup> Formát stránek\*
- <sup>4</sup> Upravíme formát textu\*
- <sup>5</sup> Tvorba aktualizovatelných polí
- <span id="page-2-0"></span>**6** Úpravy detailů

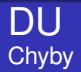

### du.rtf

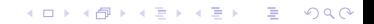

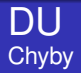

## du.rtf

**•** Termíny.

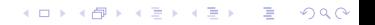

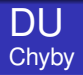

- du.rtf
- **·** Termíny dodržujte.
- Poslouchejte pokyny. Práce navíc zatím bez penalizace .

#### DU Chyby

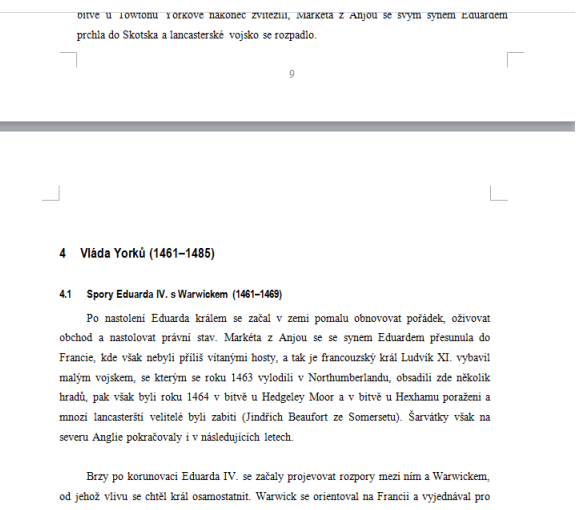

Eduarda s francouzským králem svatbu. Anglický král, orientující se na Burgundsko a

#### DU **Chyby**

prchla-do-Skotska-a-lancasterské-vojsko-se-rozpadlo.¶

#### 4 → Vláda·Yorků·(1461-1485)¶

#### 4.1 → Spory·Eduarda·IV.·s·Warwickem· (1461-1469)¶

Po-nastolení Eduarda králem se začal v zemi pomalu obnovovat pořádek, oživovat obchod<sup>,</sup> a nastolovat právní stav. Markéta z Anjou se se synem Eduardem přesunula do-Francie, kde však nebyli příliš vítanými hosty, a tak je francouzský král Ludvík XI. vybavil malým-vojskem, se kterým-se roku 1463 vylodili v Northumberlandu, obsadili zde několikhradů, pak však byli roku 1464 v bitvě u Hedgeley Moor a v bitvě u Hexhamu poraženi a mnozí lancasterští velitelé byli zabiti (Jindřich Beaufort ze Somersetu). Šarvátky však na severu-Anglie-pokračovaly-i-v-následujících-letech.<sup>7</sup>

 $\ddot{\mathbf{0}}$ 

#### ٢

Brzy po korunovaci Eduarda IV. se začaly projevovat rozpory mezi nim a Warwickem, od· jehož· vlivu· se· chtěl· král· osamostatnit. · Warwick· se· orientoval· na-Francii- a· vyjednával· pro-Eduarda s francouzským králem svatbu. Anglický král, orientující se na Burgundsko a

- du.rtf
- **•** Termíny dodržujte.
- Poslouchejte pokyny. Práce navíc zatím bez penalizace .
- o NE ENTER, break!
- **o** Odstavce formátujeme

#### DU **Chyby**

Ve sporu mezi Yorky již nemohl nikdo zůstat neutrální, celá země se proto rozštěpila na dva nesmiřitelné tábory. Roku 1459 se královna cítila již dostatečně vojensky silná, takže došlo k bitvě u Blore Hearth, jež ovšem znovu skončila vítězstvím Yorků. V následující bitvě u Ludford Bridge však získali Lancasterové navrch a Yorkové se rozprchli: York prchl do Irska, Richard Neville ze Salisbury, Richard Neville z Warwicku a Yorkův syn Eduard z March do Calais, Královna Markéta z Aniou s královým souhlasem ovládla veškeré záležitosti, obvinila Yorky z velezrady a prosadila konfiskace jejich majetku.

 $\overline{\mathbf{8}}$ 

#### 3.2 Triumf a pád Richarda Plantageneta (1460)

Mnozí Angličané však vůbec nebvli přesvědčení o tom, že by York byl zrádce. Moc Yorků navíc nebvla zlomena: Warwick a Salisbury ovládli bohaté Calais a přes moře podnikali nájezdy na Kent. Roku 1460 se Yorkové vylodili v Sandwichi. York zatím zůstal v Irsku a vvlodil se v Chesteru poté, co vojska jeho přívrženců zvítězila nad Lancastery v bitvě u Northamptonu a zajala krále. Richarda Plantageneta v Londýně přivítali jako krále. parlament, církevní představitelé i jeho přátelé jej však zrazovali od toho, aby si královský titul nárokoval. Parlament nakonec zákonem Act of Accord ustanovil, že králem zůstane Tindřich VI., nácladníctví, cuna" Edwarda věsk změl va neomách Vocka

- du.rtf
- **·** Termíny dodržujte.
- Poslouchejte pokyny. Práce navíc zatím bez penalizace .
- o NE ENTER, break!
- Odstavce a vše ostatní formátujeme
- **·** Obecná úprava

KEL KALEY KEY E NAG

- du.rtf
- **•** Termíny dodržujte.
- Poslouchejte pokyny. Práce navíc zatím bez penalizace .
- NE ENTER, break!
- Odstavce a vše ostatní formátujeme
- **·** Obecná úprava
- Pole data, poznámka pod čarou, rejstřík

KEL KALEY KEY E NAG

- du.rtf
- **•** Termíny dodržujte.
- Poslouchejte pokyny. Práce navíc zatím bez penalizace .
- NE ENTER, break!
- Odstavce a vše ostatní formátujeme
- **·** Obecná úprava
- Pole data, poznámka pod čarou, rejstřík
- **•** Zobrazení

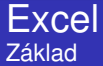

<span id="page-13-0"></span>Tabulkový procesor

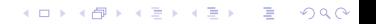

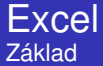

### **Tabulkový** procesor

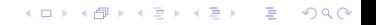

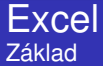

Tabulkový **procesor**

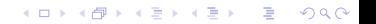

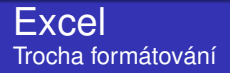

## $\bullet$  Barvičky a serepetičky

- · Vkládání objektů
- **Formátování stránky ap.**
- o Zobrazení oddělení stránek
- $\bullet$  Formátování buňek $+$
- **•** Sešity

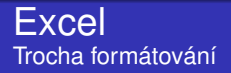

## $\bullet$  Barvičky a serepetičky

## · Vkládání objektů

- **Formátování stránky ap.**
- o Zobrazení oddělení stránek
- $\bullet$  Formátování buňek $+$
- **•** Sešity

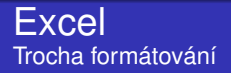

- $\bullet$  Barvičky a serepetičky
- · Vkládání objektů
- **·** Formátování stránky ap.
- o Zobrazení oddělení stránek
- $\bullet$  Formátování buňek $+$
- **•** Sešity

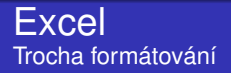

- $\bullet$  Barvičky a serepetičky
- · Vkládání objektů
- **•** Formátování stránky ap.
- Zobrazení oddělení stránek
- $\bullet$  Formátování buňek $+$
- **•** Sešity

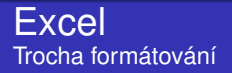

- Barvičky a serepetičky
- Vkládání objektů
- **•** Formátování stránky ap.
- Zobrazení oddělení stránek
- Formátování buňek+
- **•** Sešity

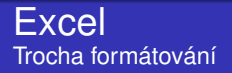

- $\bullet$  Barvičky a serepetičky
- Vkládání objektů
- **•** Formátování stránky ap.
- Zobrazení oddělení stránek
- $\bullet$  Formátování buňek $+$
- **•** Sešity

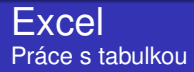

## Kopírování obsahu

- Vytváření posloupností
- **Formát kopie**
- Přidat, odebrat, skrýt atp.

K ロ X x 4 D X X 원 X X 원 X 원 X 2 D X Q Q

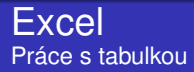

- Kopírování obsahu
- Vytváření posloupností
- Formát kopie
- Přidat, odebrat, skrýt atp.

K ロ X x 4 D X X 원 X X 원 X 원 X 2 D X Q Q

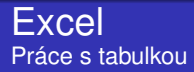

- Kopírování obsahu
- Vytváření posloupností
- **•** Formát kopie
- Přidat, odebrat, skrýt atp.

K ロ X x 4 D X X 원 X X 원 X 원 X 2 D X Q Q

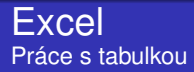

- Kopírování obsahu
- Vytváření posloupností
- **•** Formát kopie
- Přidat, odebrat, skrýt atp.

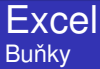

# • Název buňky

- Značky
- Vkládání funkcí

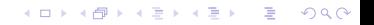

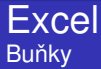

- Název buňky
- Značky
- Vkládání funkcí

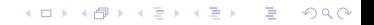

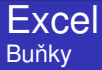

- Název buňky
- Značky
- **·** Vkládání funkcí

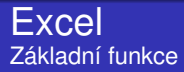

## • Pozor na vstupy

- Suma, průměr, min, max
- **·** Logické
- **·** Další dle oblastí

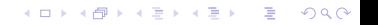

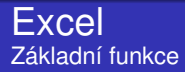

## • Pozor na vstupy

- · Suma, průměr, min, max
- **·** Logické
- **·** Další dle oblastí

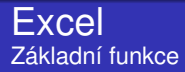

- Pozor na vstupy
- · Suma, průměr, min, max
- **·** Logické
- **·** Další dle oblastí

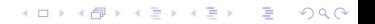

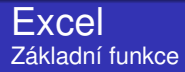

- Pozor na vstupy
- · Suma, průměr, min, max
- **·** Logické
- Další dle oblastí

**Excel** Pokročilejší práce s funkcemi

## **• Prozkoumávání formulí**

- **·** Správa jmen
- Automatický výpočet

**Excel** Pokročilejší práce s funkcemi

## **• Prozkoumávání formulí**

- **·** Správa jmen
- Automatický výpočet

**Excel** Pokročilejší práce s funkcemi

- **Prozkoumávání formulí**
- **•** Správa jmen
- **•** Automatický výpočet